# 學生校外實習說明

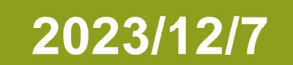

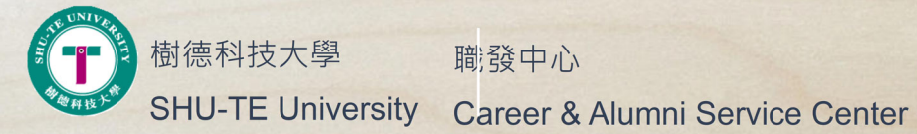

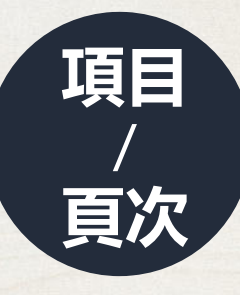

- ●● 學生實習申請方式 \_3
- ●● 實習合約填寫注意事項 13
- ●實習合約 Q&A\_14
- ●學生實習保險類型 Q&A\_16
- ●學生實習合約列印 Q&A\_17
- ●● 實習前須繳交資料 \_18
- ●● 實習後須繳交資料 \_19

### 透過校務資訊系統提出實習申請

### **路徑:校務資訊系統 學務資訊 校外實習 <sup>→</sup> <sup>→</sup> ( 實習紀錄輸入 )**

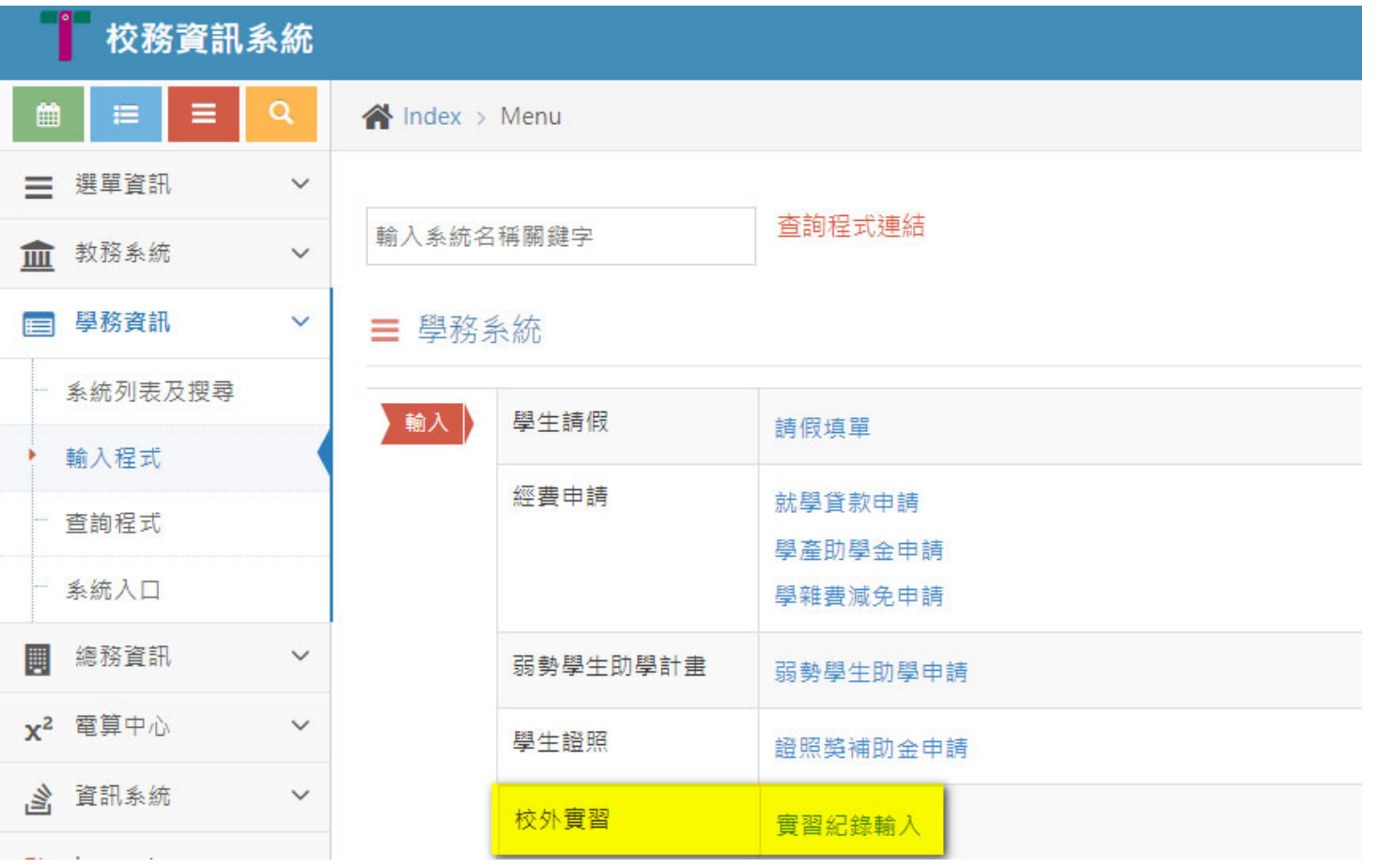

- 透過校務資訊系統提出實習申請
- **路徑:校務資訊系統 學務資訊 校外實習 <sup>→</sup> <sup>→</sup> ( 實習紀錄輸入 )**
- **步驟 1. 先查詢企業名單,確認是否為曾合作的企業單位。若已查到企業名單則可略過步驟 <sup>2</sup> 步驟 2. 若查無企業,請點選公司名單申請新實習單位。 步驟 3. 填寫實習合約書 指導老師審核同意 列印實習合約書。 <sup>→</sup> <sup>→</sup>**

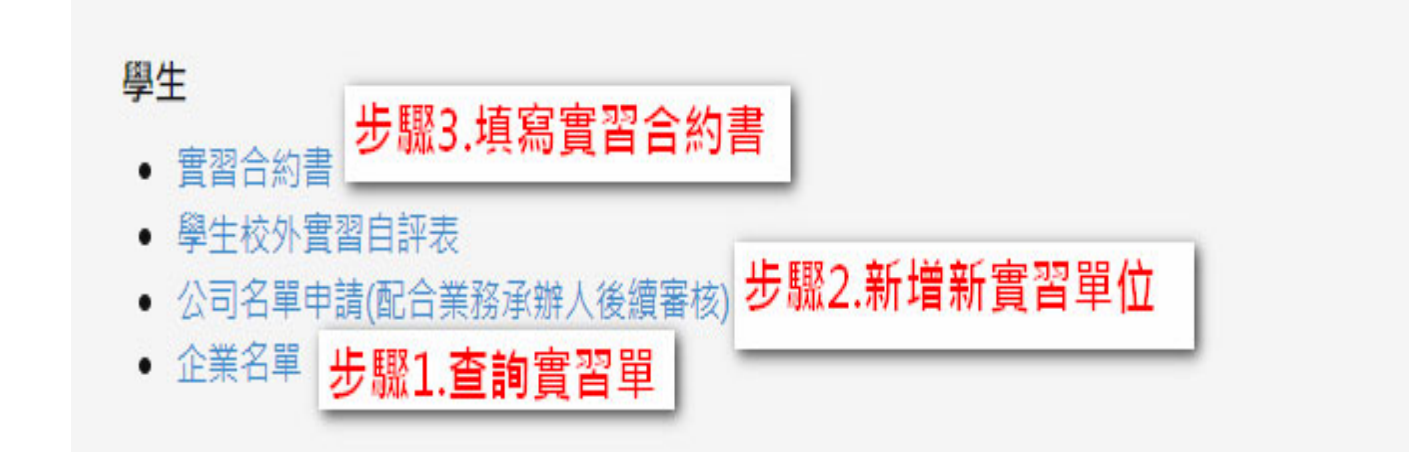

透過校務資訊系統提出實習申請 ( 步驟 <sup>1</sup> 查詢企業名單**若已查到企業名單則可略過步驟 <sup>2</sup>**) **路徑:校務資訊系統 學務資訊 校外實習 <sup>→</sup> <sup>→</sup> ( 實習紀錄輸入 )<sup>→</sup> 查詢企業名單。** ★ **注意:實習單位是「夢時代」,請搜尋 統正開發股份有限公司,而非夢時代。**

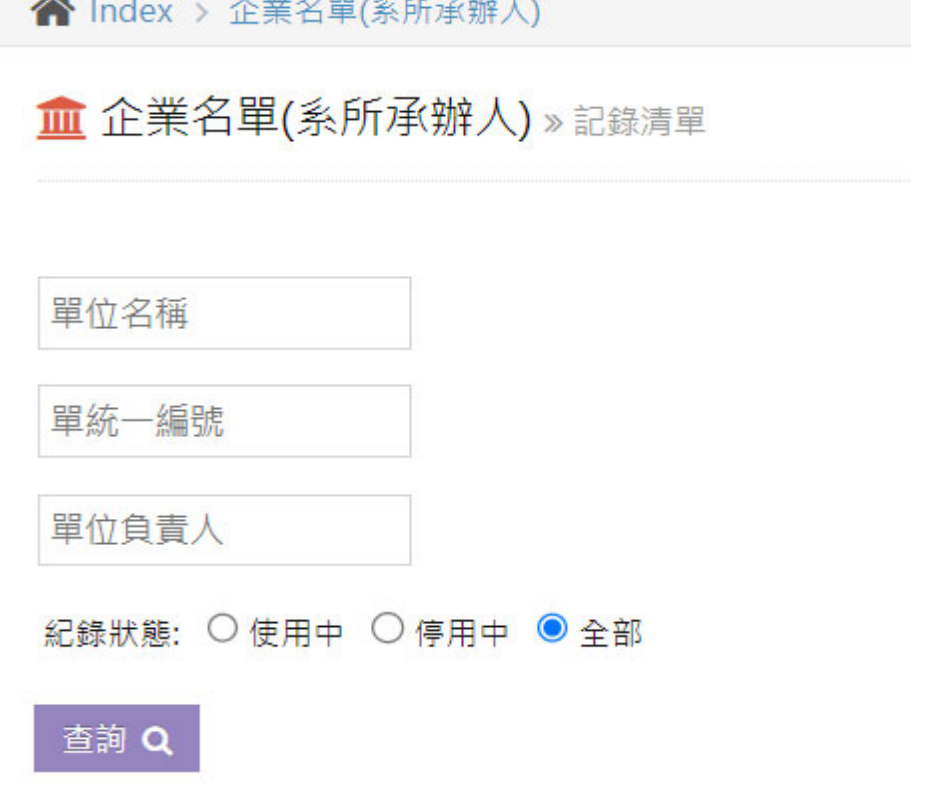

**page. 5**

透過校務資訊系統提出實習申請 ( 步驟 <sup>2</sup> 公司名單申請新實習單位 )

### **路徑:校務資訊系統 學務資訊 校外實習 <sup>→</sup> <sup>→</sup> ( 實習紀錄輸入 )<sup>→</sup> 公司名單申請新實習 單位<sup>→</sup> Create New**

▲ Index > 公司名單申請

血 公司名單申請 »記錄清單

**Create New** 

- 透過校務資訊系統提出實習申請 ( 步驟 <sup>2</sup> 公司名單申請新實習單位 )
- **路徑:校務資訊系統 學務資訊 校外實習 <sup>→</sup> <sup>→</sup> ( 實習紀錄輸入 )<sup>→</sup> 公司名單申請新實習 單位<sup>→</sup> Create New ■ 公司名單申請 » 新增記錄** 
	- ◆實習單位**無統一編號**無法填寫申請,請填寫 **「無統編切結書」 ( 請至研究發展處 職涯 <sup>→</sup> 發展暨校友服務中心 職發中心 <sup>→</sup> - 表單下載 )** ◆實習單位資訊誤填時,請 EMAIL 至

**yihua0612@stu.edu.tw** , 建置完成後將 MAIL 回覆 ( **審核作業時間工作日 2-3 天** ) 。

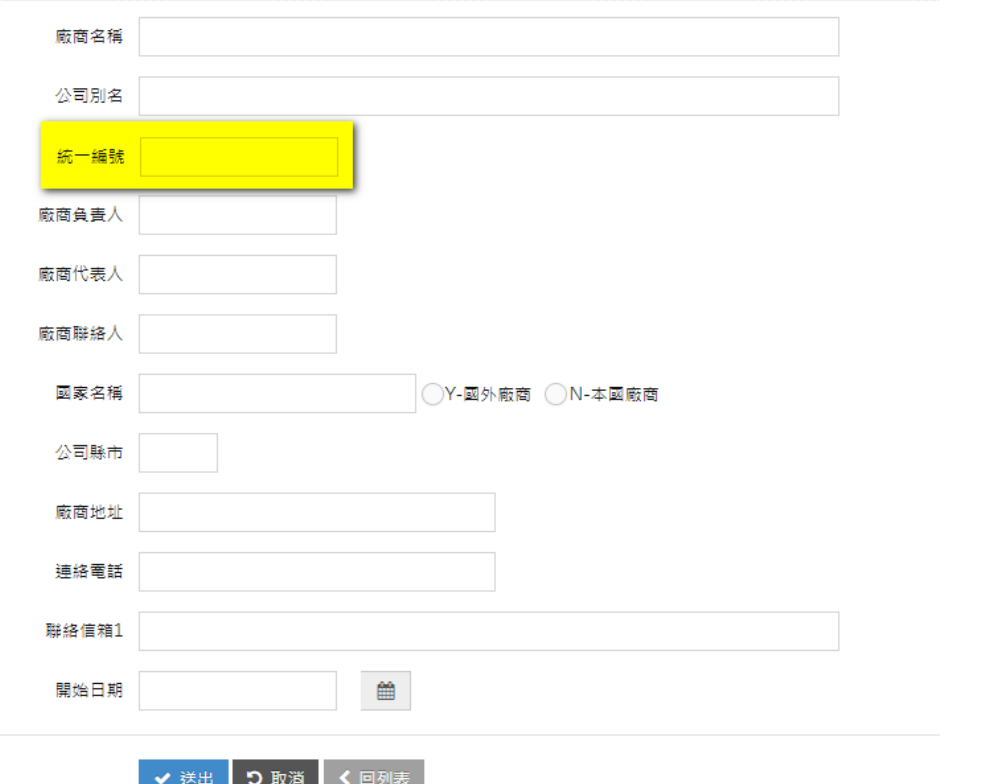

**page. 8**

### 透過校務資訊系統提出實習申請 ( 步驟 <sup>3</sup> 填寫實習合約書 )

### **路徑:校務資訊系統 學務資訊 校外實習 <sup>→</sup> <sup>→</sup> ( 實習紀錄輸入 )<sup>→</sup> 實習合約書<sup>→</sup> Create New**

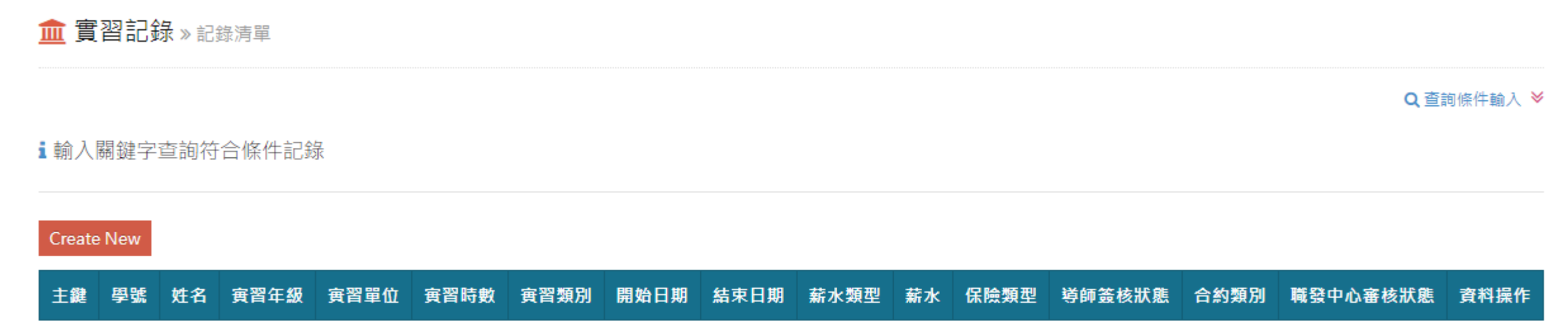

Date/Time: 2023/12/07 13:24:39

透過校務資訊系統提出實習申請 ( 步驟 <sup>3</sup> 填寫實習合約書 )

### **路徑:校務資訊系統 學務資訊 校外實習 <sup>→</sup> <sup>→</sup> ( 實習紀錄輸入 )<sup>→</sup> 實習合約書**

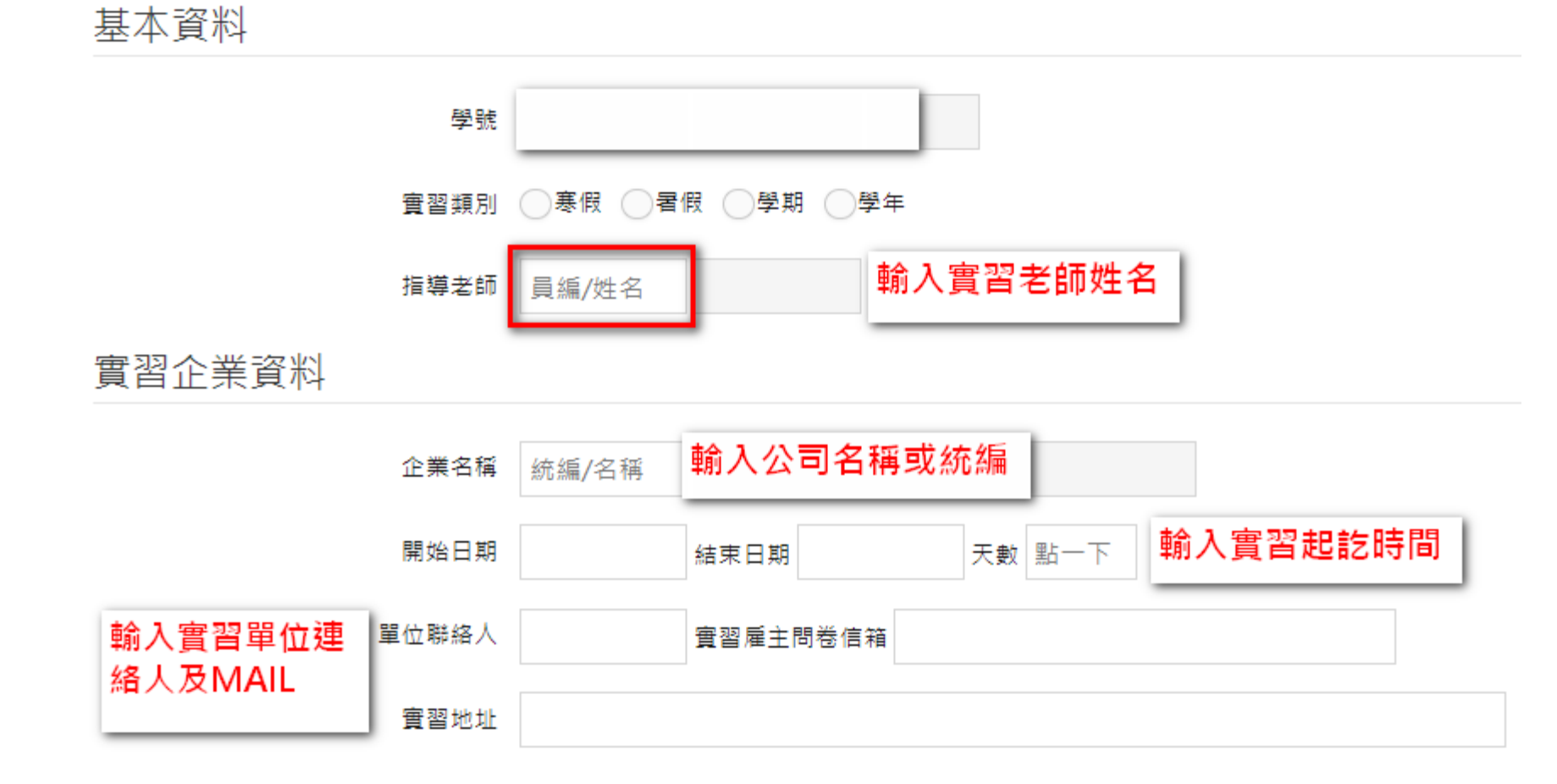

### 透過校務資訊系統提出實習申請 ( 步驟 <sup>3</sup> 填寫實習合約書 )

#### 實習薪資及福利

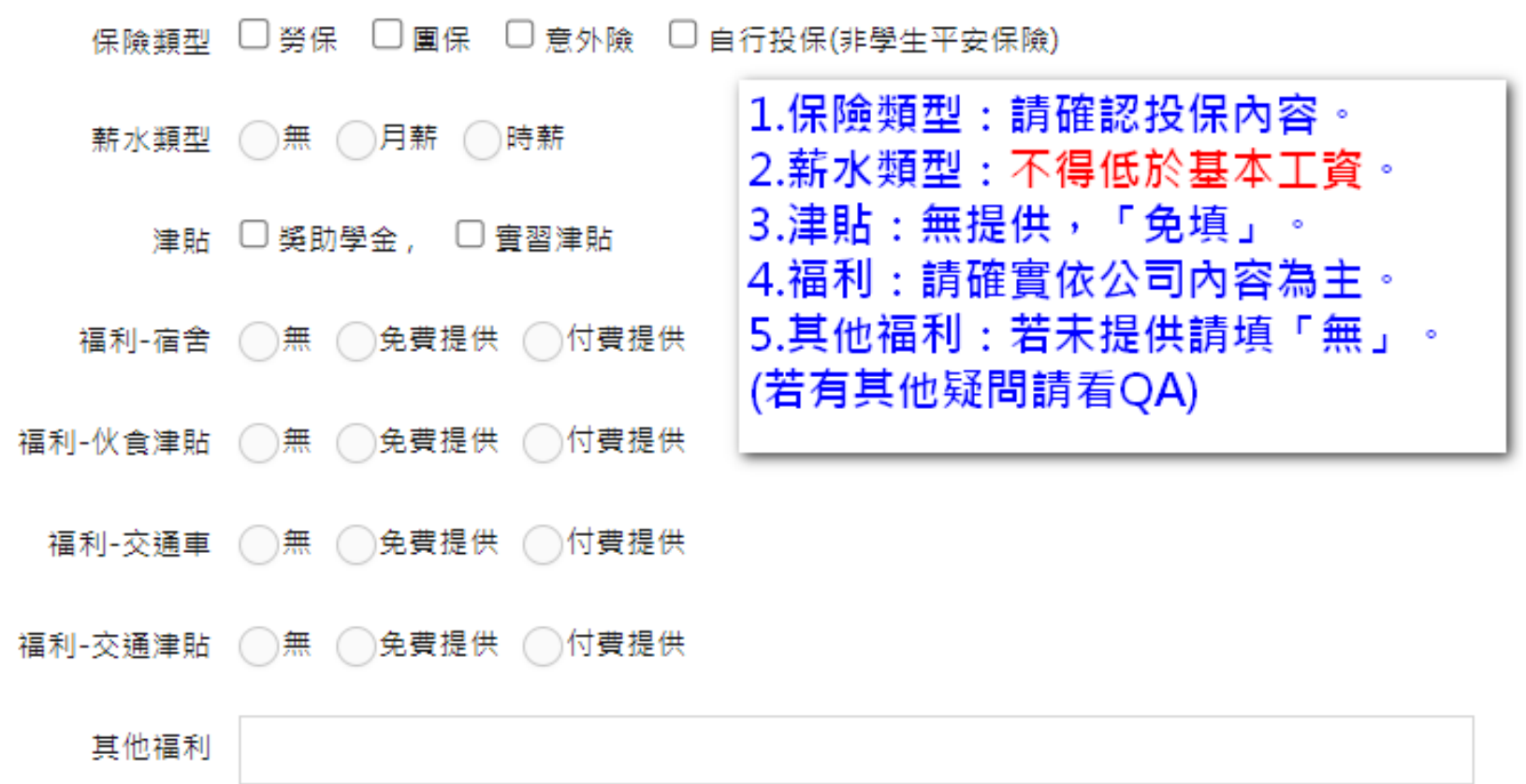

### 透過校務資訊系統提出實習申請 ( 步驟 <sup>3</sup> 填寫實習合約書 )

#### 實習計畫書

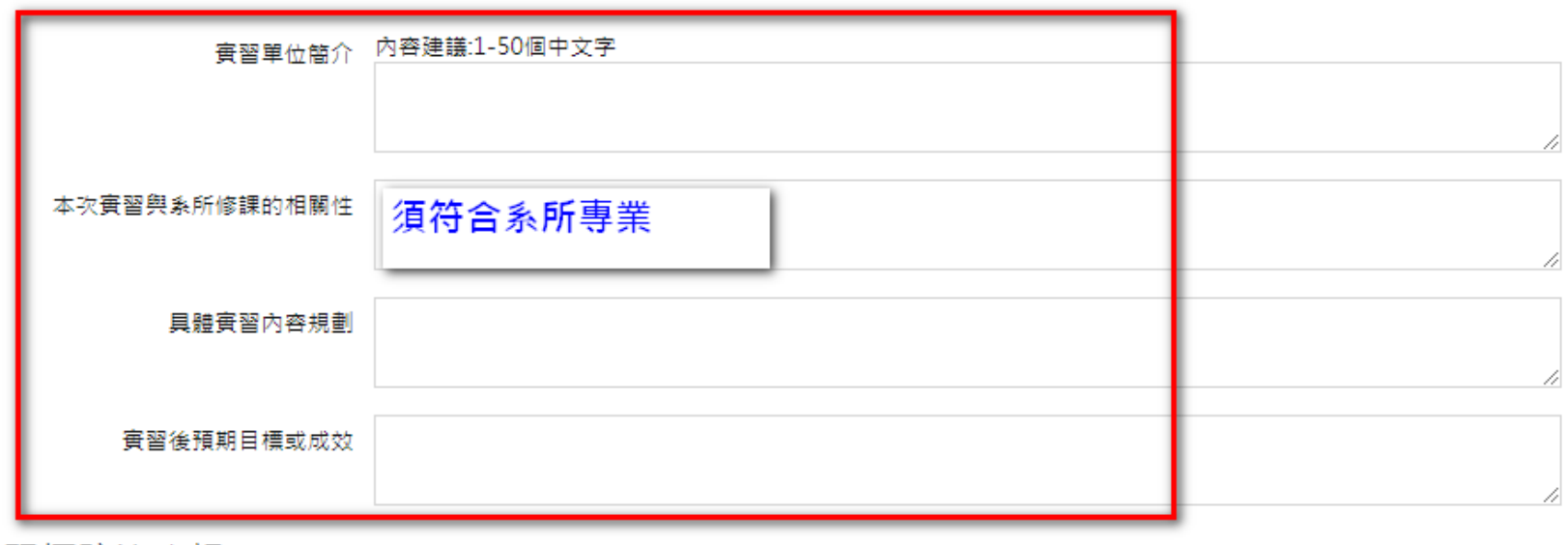

性騷擾防治資訊

賽習期間請保護自己並尊重別人的身體界線!於賽習執勤務期間,遭遇疑似性騷擾事件時,步驟123 1.請儘快聯絡實習指導老師或向研究發展處職涯發展暨校友服務中心反應 2.聯絡本校性平會07-6158000#2145/校安專線07-6158024 3.通知實習單位主管或實習輔導人員 \*請儘量保留證據、尋求協助,別讓自己獨自面對,職發中心關心您! □ 關於賽習期間性騷擾防治內容,已閱畢知悉 勾選,並提醒老師審

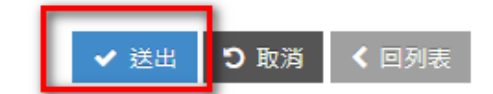

透過校務資訊系統提出實習申請 ( 步驟 <sup>3</sup> 列印實習合約書 )

- **★ 合約書列印須通過指導老師審核同意後始得列印**
- **1. 實習合約書印出後,請填寫上每日上班時間起迄時間與每日實習時間共計小時。 2. 完成實習輔導老師簽名與實習學生簽名。**

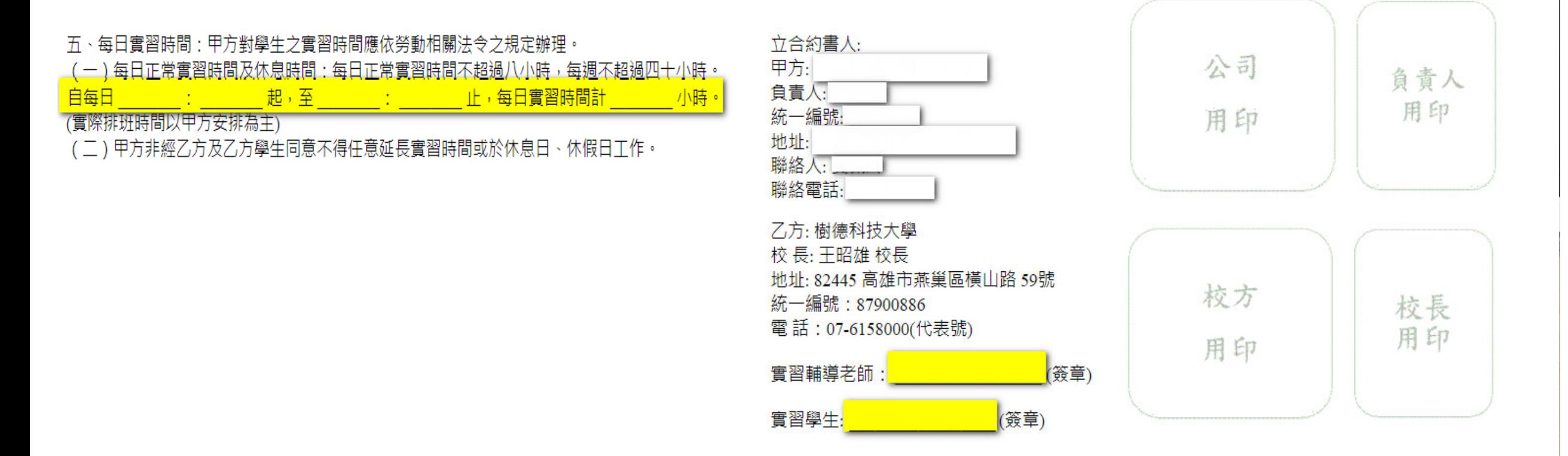

透過校務資訊系統提出實習申請 ( 步驟 <sup>3</sup> 列印實習合約書 )

列印雕開

樹德科技大學

實習合作契約書

**SHU-TE** 

**UNIVERSITY** 

**★ 合約書列印須通過指導老師審核同意後始得列印**

- 1. 列印實習合約書 **【一式兩份】**
- 2. 附件一 學生校外實習個別計畫書 **【一式兩份】**
- 3. 附件二 個資監督約定
- 4. 學生實習合約書自檢表 **【需簽名】**

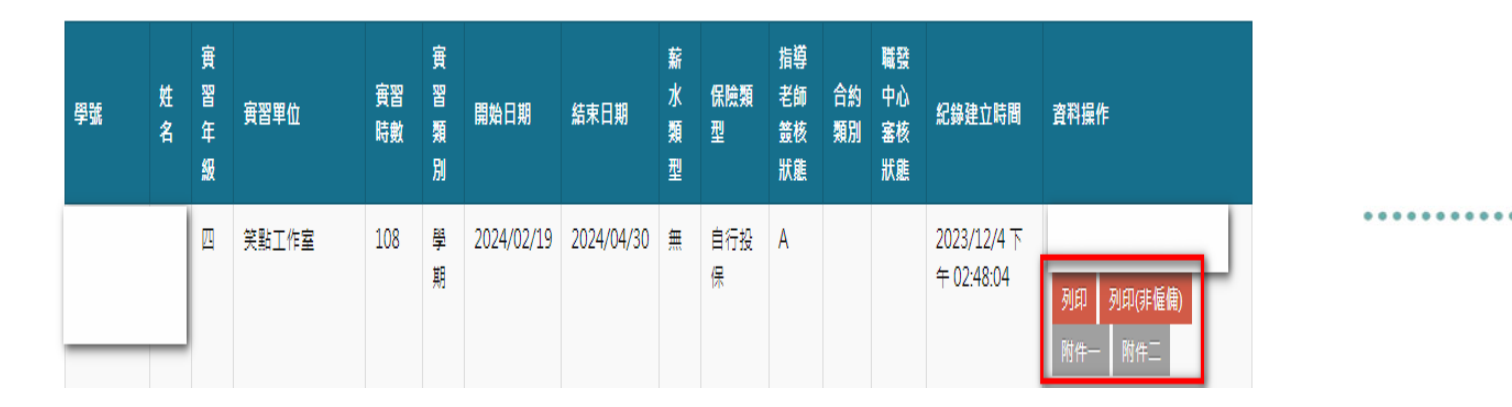

### **實習合約填寫注意事項**

- ★ 寒假實習合約時數與天數需要**扣除過年5天**,除非有特殊排班情 況,請學生須於**實習計畫書說明備註** o
- ★ 實習計畫書內容需與所屬系 ( 所 ) 課程內容相關 。
- ★ 自 113 年 1 月 1 日起基本工資為每月 27,470 元及每小時 183 元。
- ★ 實習合約期間若有跨至學期期間,如: 1/16-4/30 ,**須檢附選課清 單** o

### Q1 :單位別名是什麼? 為公司分店名稱,如:實習地點 - 寶雅股份有限公司大社分公司,別名請輸入大 **社分公司。無則「免填」。**

- Q2 :實習合約書送給公司蓋章後送回學校須確認哪些?
	- **1. 實習合約書 - 【一式兩份】★實習合約書須完成雙方用印**
	- **2. 附件一 - 學生校外實習個別計畫書 - 【一式兩份】**
	- **3. 附件二 - 個資監督約定**

**4. 學生實習合約書自檢表 - 【需簽名】並自行檢視各項表單是否符合規定,並 完成簽名。**

**5. 實習合約期間若有跨至學期期間,如: 1/16-4/30 ,須檢附選課清單 。**

## **學生實習合約 Q&A**

Q3 :若公司規定須先完成校方用印該怎麼處理? **可先將合約書完成校方用印後送公司用印,但請務必將完成雙方用印合約書繳回 系上並由職發中心完成登錄。**

Q4 :合約書每日工作時間怎麼計算?

**1. 固定時間:依實習單位安排時間填寫。**

**2. 排班、輪班:填寫實習單位營業時間,每日工時不得超過 8 小時 。**Q5 :合約書實薪資及福利如有提供員工餐該如何填寫? **伙食津貼勾選付費提供,並於其他福利說明。 如:提供半價員工餐費。**

## **學生實習保險類型 Q&A**

- Q1 : 公司投保勞保,但沒有薪資? **請與公司確認,有支付薪資才可以投保勞保。**
- Q2 :保險類型?
- **1. 勞保:須由實習單位投保。**
- **2. 團保:實習單位或系所投保。**
- **3. 意外險:實習單位投保。**
- **4. 自行投保:非學生平安保險,由個人自行投保。**
- Q3 :由系上統一保險,保險類型選擇?

**團保。**

## **學生實習合約列印 Q&A**

- Q1 : 職發中心審核狀態為空白時,是否能列印合約書? **指導老師審核通過即可列印合約書及附件。**
- Q2 :合約書列印後,內容有誤?
- **1. 通知指導老師退件,學生修正完成後,重新送出審核。**
- **2. 待指導老師同意後,即可列印合約書。**
- Q3 :公司用印完成 ( 校方未用印 ) ,登錄資料有誤時? **請攜帶合約書親洽職發中心業務承辦人員。**

### **實習前須繳交資料**

### 透過校務資訊系統提出實習申請

- **路徑:校務資訊系統 學務資訊 校外實習 <sup>→</sup> <sup>→</sup> ( 實習紀錄輸入 )**
- 1. 實習合作契約書 ( 雇傭關係版本 / 非雇傭關係版本 )- **【一式兩份】**
- 2. 學生校外實習個別計畫書 **【一式兩份】**
- 3. 個資監督約定
- 4. 學生實習合約書自檢表 **【需簽名】**
- 5. 投保證明 ( 實習單位投保 / 系上統一保險 / 自行保險 )
- 6. 選課課表 ( 至校務資訊系統列印 ) **學期實習須檢附課表 / 寒暑假實習免檢附課表**
- 7. 實習機構評估表 **( 新企業合作單位 ) 非新企業則免檢附**

### **實習後須繳交資料**

### 填寫「學生校外實習自評表」**★實習合約書須完成「雙方用印」始得填寫** 合約狀態登錄為**雙方用印完成**時,系統會產生問卷連結,請於系統中完成 「學生校外實習自評表」。

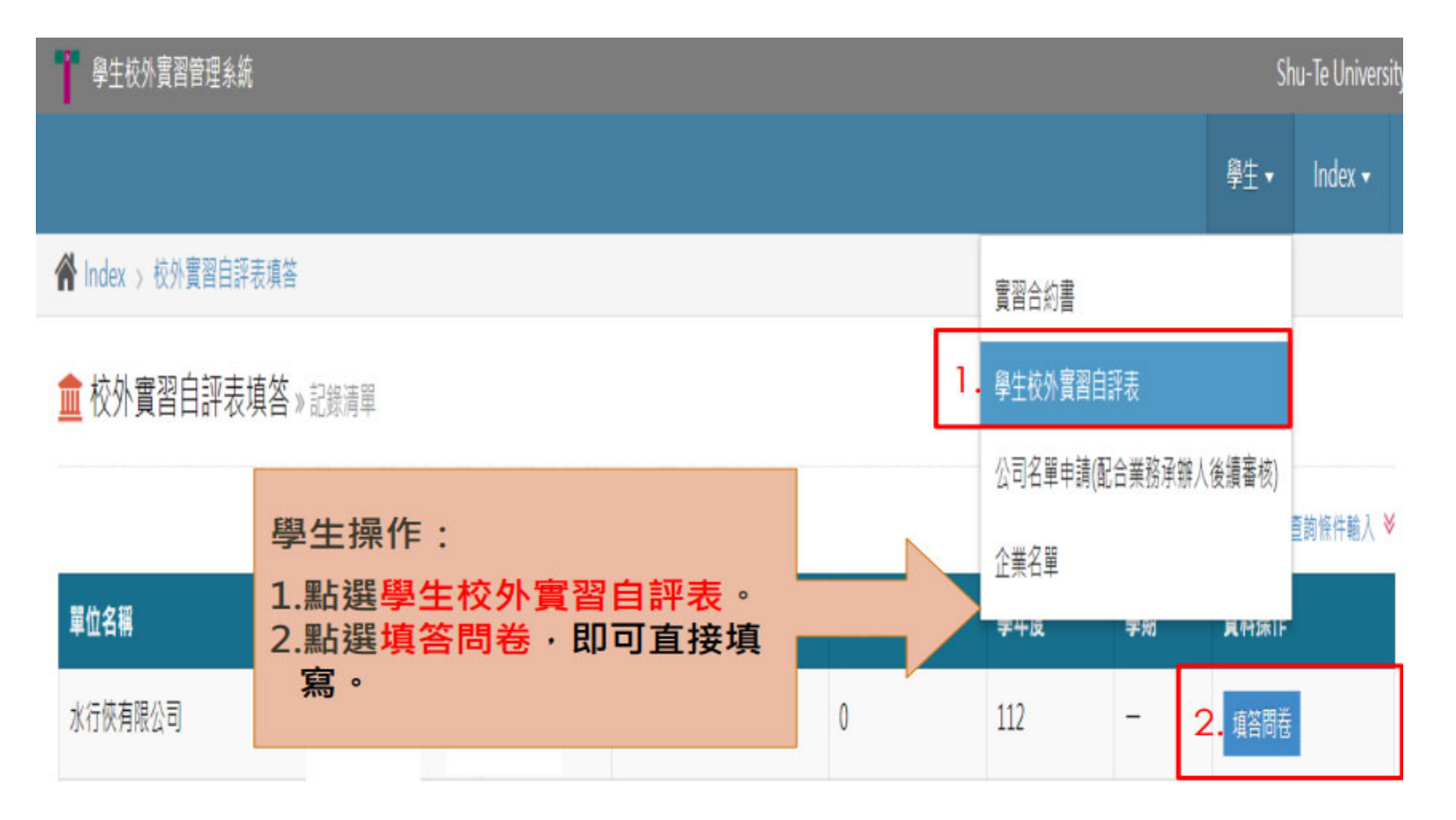

### **實習後須繳交資料 page. 21**

### 學生自評問卷題項

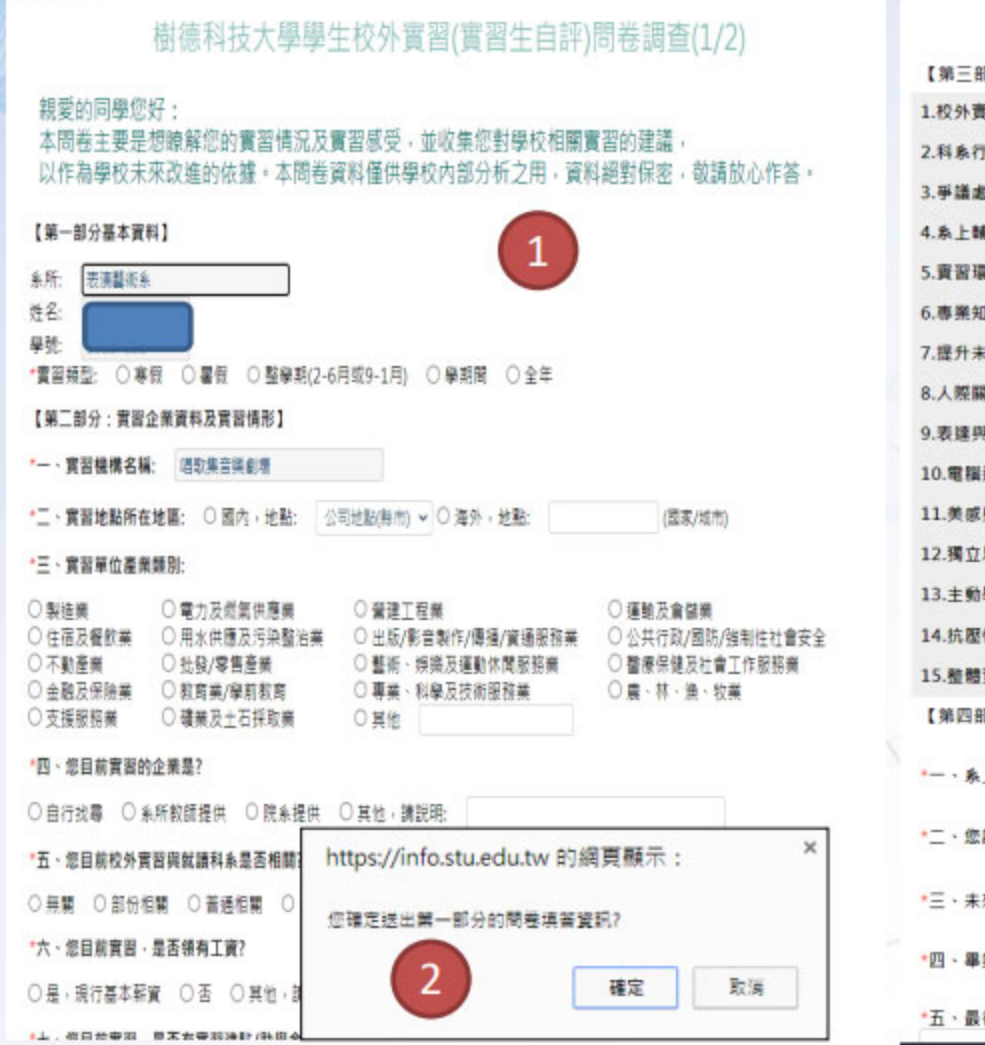

#### 樹德科技大學學生校外實習(實習生自評)滿意度調查(2/2)

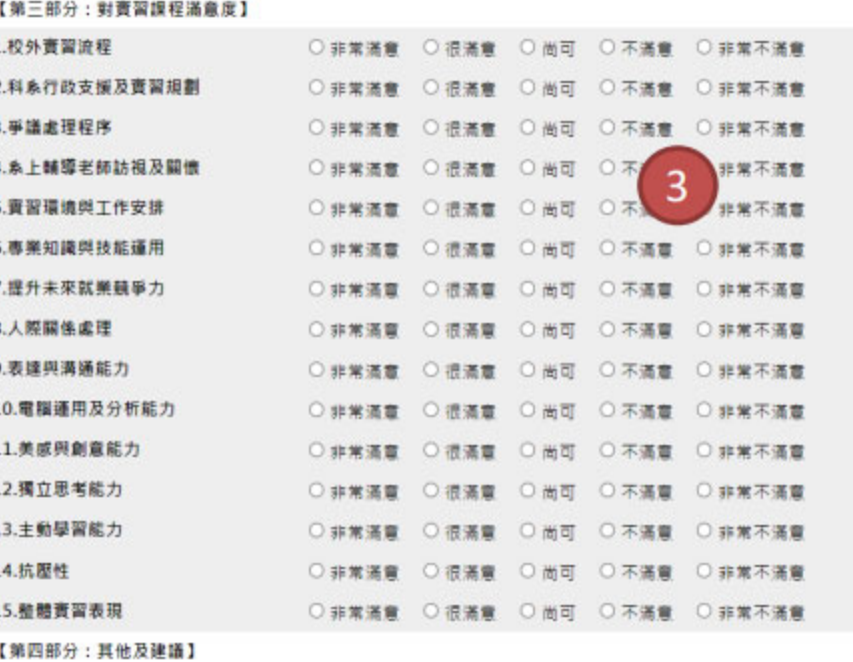

↓上校外資習課程辦理類型採用何種方式較為趨合? ○ 全年 ○ 學期 ○ 署假 ○ 寒假

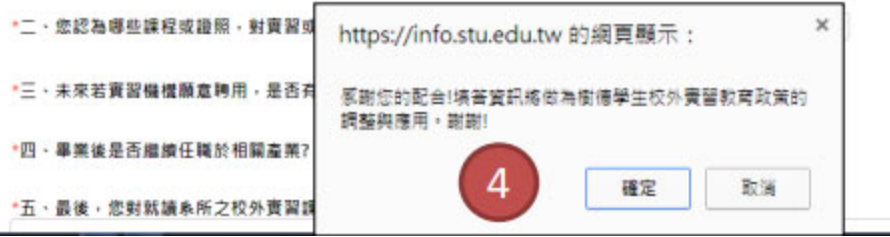

# THANK YOU 謝謝配合

職發中心怡樺 分機 2041